# **ぼ活!マイページで参加意思確認を行う方法①**

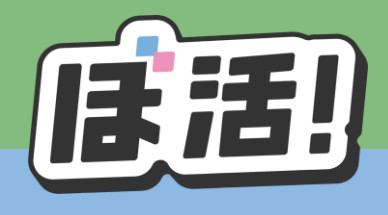

#### ①当選メールが届いたら、ぼ活!のマイページを開き、 「参加意思確認」をクリック

### ②いずれかの回答を選択し、「提出」をクリック

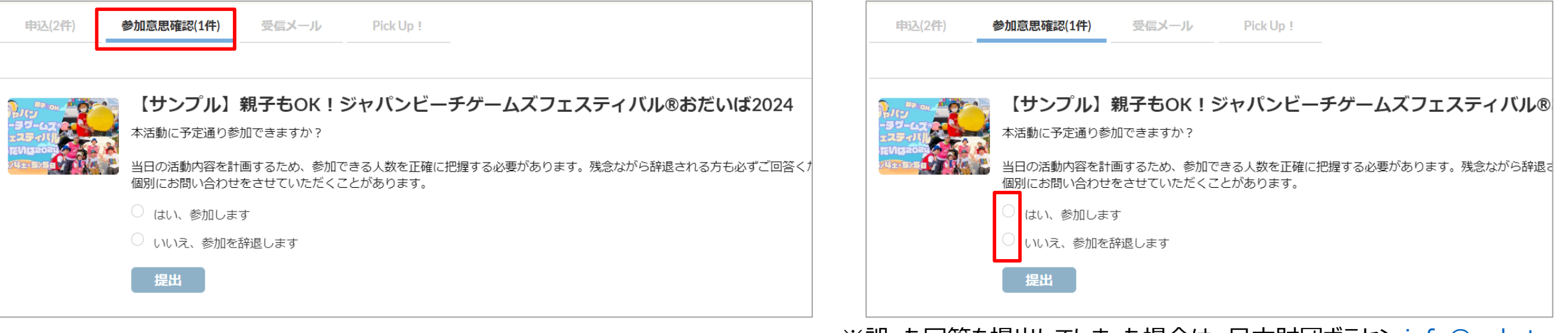

※誤った回答を提出してしまった場合は、日本財団ボラセン [info@vokatsu.jp](mailto:info@vokatsu.jp) までご連絡ください

# **ぼ活!マイページで参加意思確認を行う方法②**

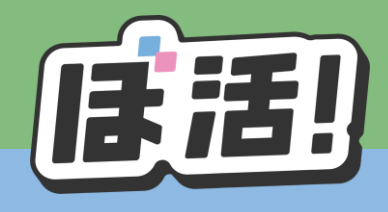

### ③回答が正しく送信されると下記の小窓が現れます 「OK」をクリックすると消えます

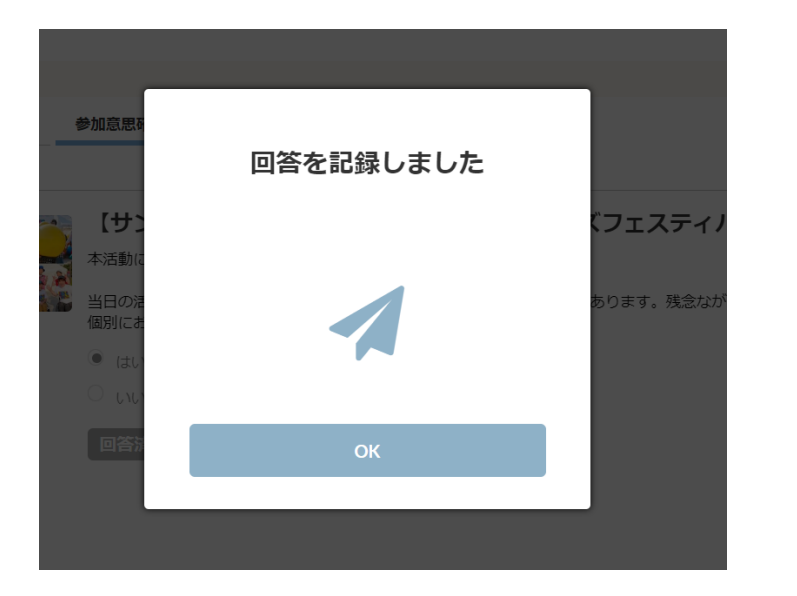

### ④マイページに「回答済」と表示されていれば完了です ボラセンからの次のメールをお待ちください

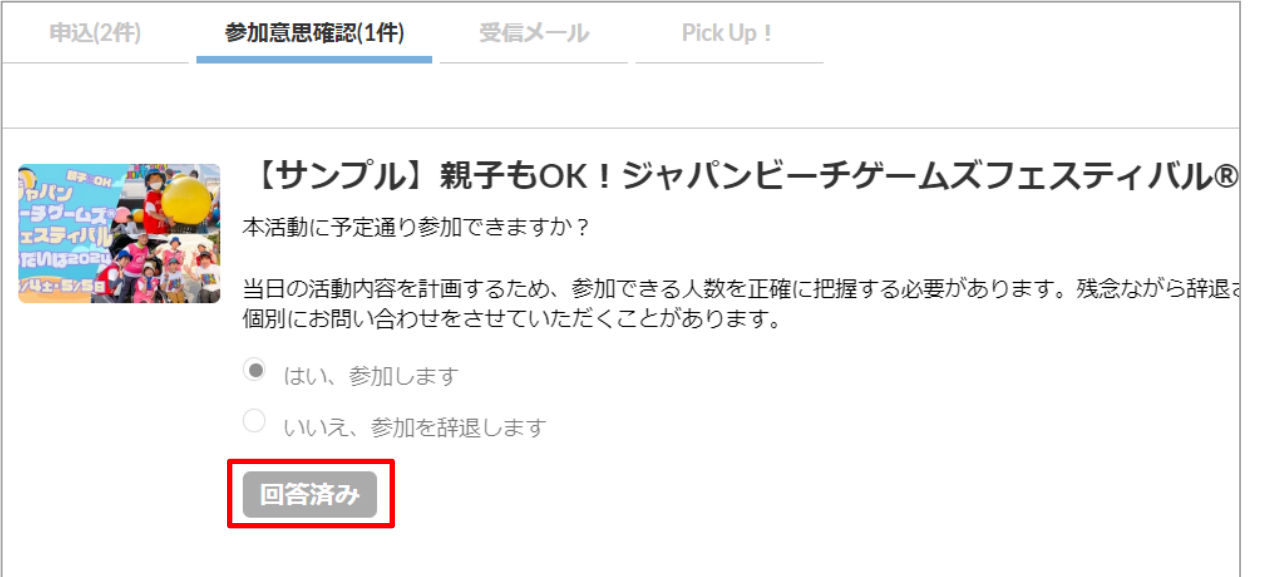